# **BAB III**

# **METODE PENELITIAN**

## **3.1 Desain Penelitian**

Desain penelitian merupakan semua proses yang diperlukan dalam perencanaan dan pelaksanaan penelitian (Suchman, 1967).

Desain penelitian berfungsi sebagai acuan peneliti dalam melakukan proses penelitian, sehingga peneliti dapat melakukan proses penelitian dengan terstruktur.

Adapun desain penelitian ini dapat digambarkan sebagai berikut:

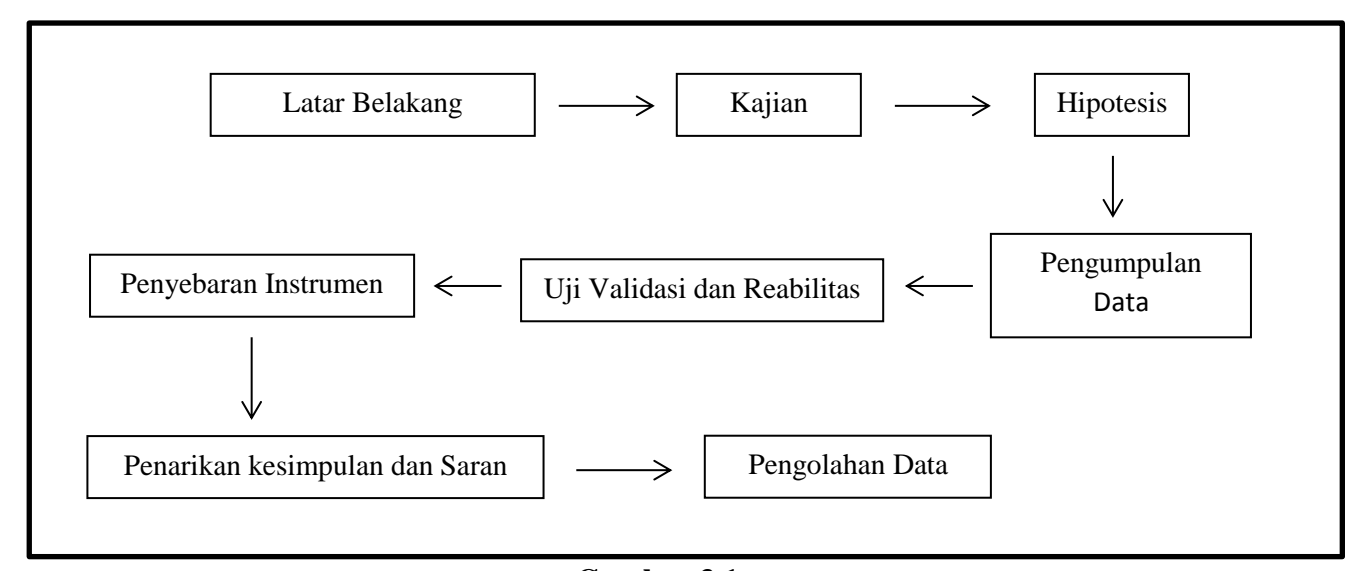

# **Gambar 3.1**

# **Desain Penelitian**

Penelitian ini dimulai dengan mengkaji fokus penelitian, sehingga peneliti mengetahui masalah apa yang hendak diteliti. Setelah itu peneliti melakukan studi pendahuluan untuk mendapatkan informasi yang mendukung diperlukannya penelitian yang kemudian dituangkan kedalam latar belakang penelitian.

Setelah latar belakang permasalahan jelas, maka dilakukan kajian teoritis mengenai masalah yang akan diteliti, sehingga didapatkan sebuah hipotesis. Dari hipotesis tersebut kemudian dilakukan pengumpulan data untuk mendefinisikan variabel penelitian dan melakukan uji validitas serta reliabilitas.

Setelah melakukan uji validitas dan reliabilitas, maka intrumen penelitian disebarkan kepada sampel yang telah ditentukan yang kemudian hasilnya diolah dengan menggunakan rumus-rumus statistika sehingga dapat ditarik kesimpulan dan saran dari penelitian yang telah dilakukan.

# **3.2 Metode Penelitian**

Metode penelitian merupakan cara yang digunakan untuk mengumpulkan, menyusun dan menganalisa data dalam sebuah penelitian sehingga diperoleh sebuah kesimpulan dalam memecahkan masalah yang diteliti.

Menurut Cholid Narbuko dan Achmadi (2003, hlm. 3): "Metode penelitian adalah ilmu mengenai jalan yang dilewati untuk mencapai pemahaman".

Metode penelitian yang digunakan dalam penelitian ini adalah metode deskriptif dengan jenis metode studi korelasi.

Metode penelitian deskriptif merupakan suatu penelitian yang mendeskripsikan apa yang terjadi pada saat melakukan penelitian. Di dalamnya terdapat upaya mendeskripsikan, mencatat, menganalisa dan menginterprestasikan kondisi-kondisi yang terjadi (Harbani, 2013, hlm. 75).

Adapun jenis penelitian deskriptif yang digunakan dalam penelitian ini adalah studi korelasi, yaitu penelitian yang menggambarkan suatu pendekatan umum untuk penelitian yang berfokus pada penaksiran kovariasi diantara variabel yang muncul secara alami. Tujuan dari penelitian korelasi adalah untuk mengidentifikasi hubungan prediktif dengan menggunakan teknik korelasi (Emzir, 2007, hlm. 37)..

## **3.3 Pendekatan Penelitian**

Pendekatan yang digunakan dalam penelitian ini adalah pendekatan kuantitatif, yaitu pendekatan ilmiah yang didalamnya menjelaskan hubungan antar variabel yang bersifat sebab akibat dan menggunakan data berupa angka untuk menganalisa hasil penelitian yang dilakukan.

Menurut Juliansyah (2010, hlm. 38): "Pendekatan kuantitatif adalah metode untuk menguji teori-teori tertentu dengan cara meneliti hubungan antarvariabel. Variabel-variabel ini diukur sehingga data yang terdiri dari angkaangka dapat dianalisis berdasarkan proses statistik".

#### **3.4 Partisipan dan Tempat Penelitian**

# **1. Partisipan**

Partisipan merupakan orang-orang yang dijadikan narasumber dalam penelitian. Pemilihan partisipan dalam penelitian ini dilakukan secara purposive, yaitu ditentukan dengan menyesuaikan pada tujuan penelitian. Partisipan dalam penelitian ini adalah Guru di SMK Swasta Kelompok Jurusan Pemasaran di Kota Bandung.

# **2. Tempat Penelitian**

Lokasi penelitian merupakan tempat dilakukannya penelitian, dalam hal ini lokasi penelitian dilakukan di SMK Swasta Kelompok Jurusan Pemasaran di Kota Bandung.

# **Tabel 3.1**

# **Tempat Penelitian**

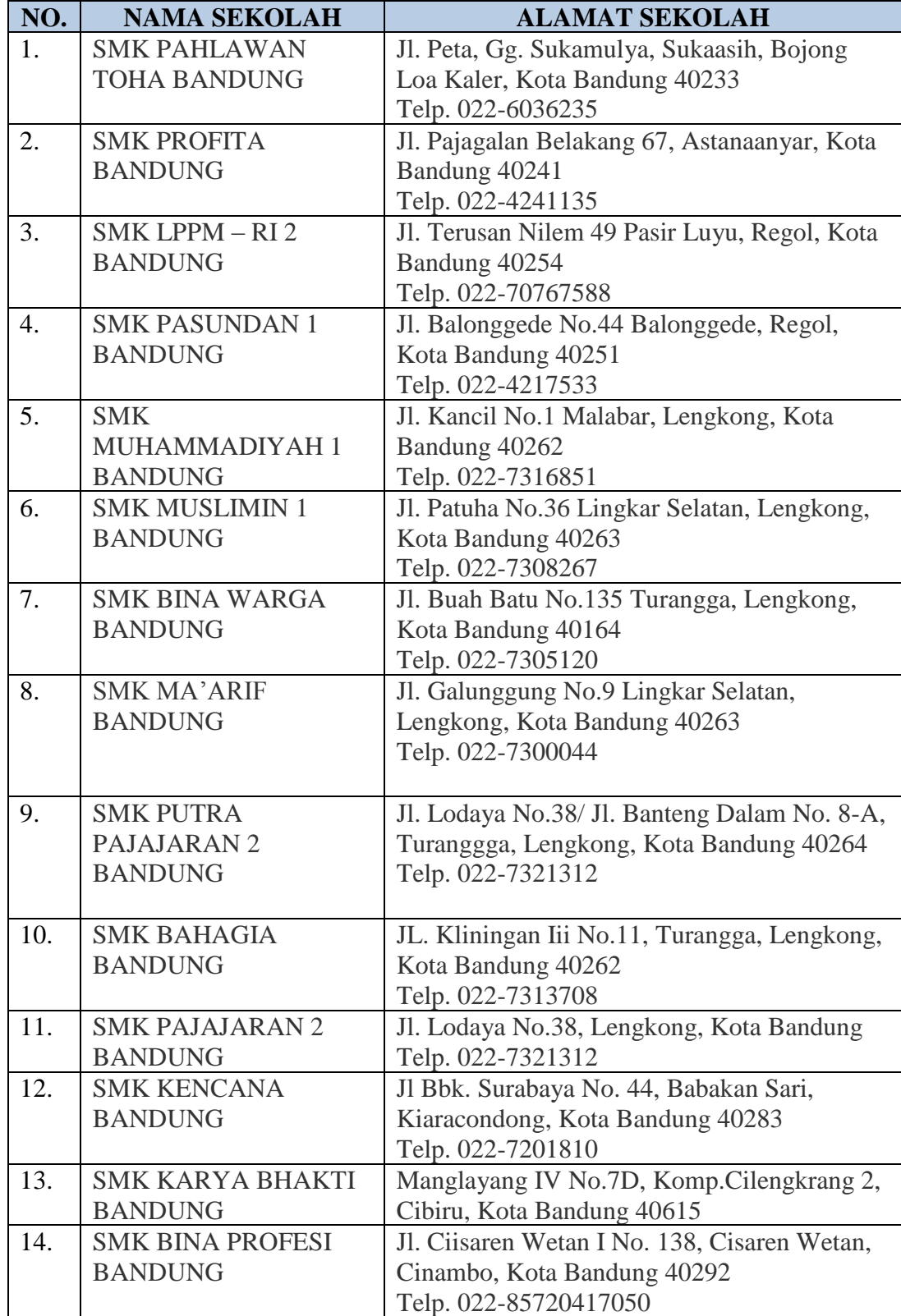

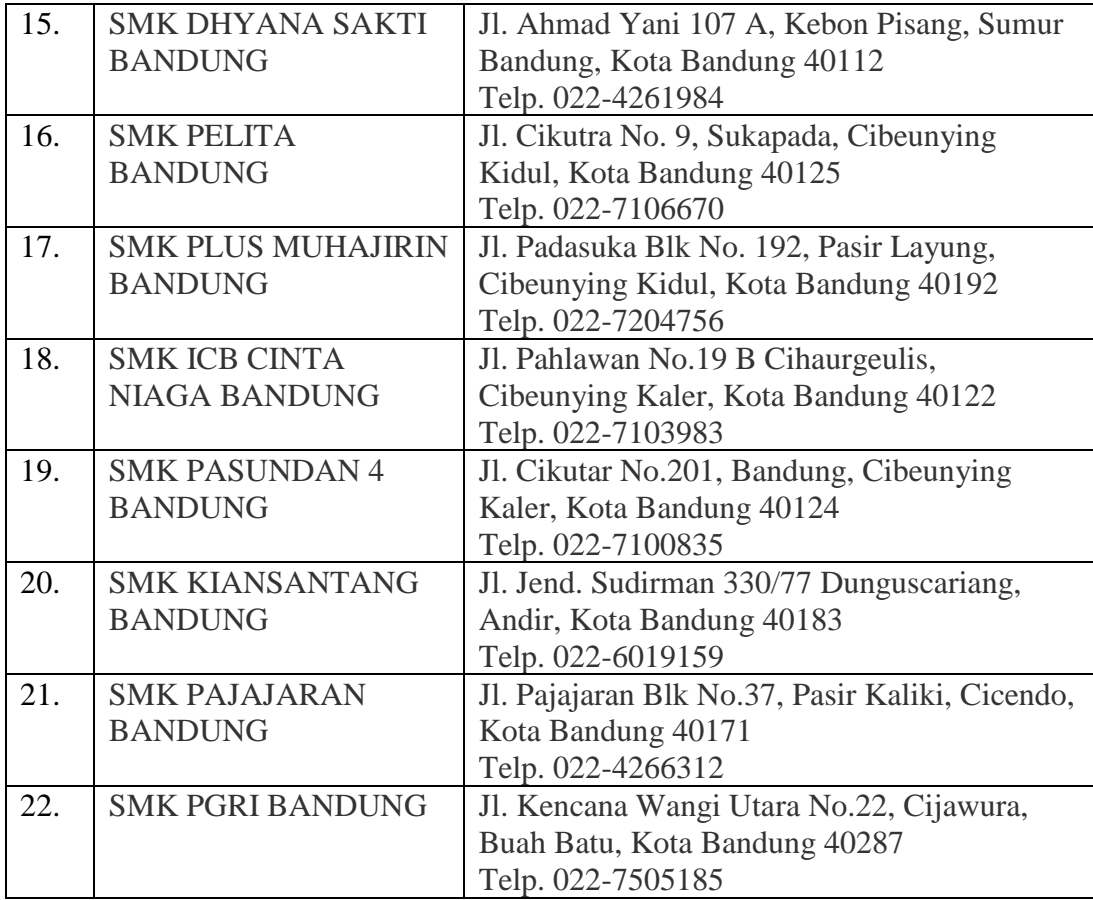

# **3.5 Populasi dan Sampel**

# **1. Populasi**

Populasi merupakan jumlah keseluruhan obyek/subyek penelitian dari suatu wilayah. Menurut Sugiono (2011, hlm. 80): "Populasi adalah wilayah generalisasi yang terdiri atas obyek/subyek yang mempunyai kualitas dan karakteristik tertentu yang ditetapkan oleh peneliti untuk dipelajari dan kemudian ditarik kesimpulannya.

Populasi dalam penelitian ini adalah 406 Guru di 22 Sekolah Menengah Kejuruan Swasta Kelompok Jurusan Pemasaran di Kota Bandung.

# **2. Sampel**

Sampel merupakan bagian dari populasi yang dijadikan sebagai bahan penelitian yang hasil/kesimpulan dari penelitiannya akan diberlakukan pada semua populasi yang diteliti.

Menurut Sugiyono (2011:80): "Sampel adalah bagian atau jumlah dan karakteristik yang dimiliki oleh populasi tersebut. Bila populasi besar, dan peneliti tidak mungkin mempelajari semua yang ada pada populasi, misal keterbatasan dana, tenaga dan waktu, maka peneliti akan mengambil sampel dari populasi itu. Apa yang dipelajari dari sampel itu, kesimpulannya akan diberakukan untuk populasi. Untuk itu sampel yang diambil dari populasi harus betul-betul representatif".

Penarikan sampel dalam penelitian ini menggunakan teknik probability sampling, yaitu teknik sampling yang memberikan peluang atau kesempatan yang sama bagi setiap unsur (anggota) populasi untuk dipilih menjadi anggota sampel.

Jenis teknik probability sampling yang digunakan dalam penelitian ini adalah simple random sampling yaitu pengambilan sampel anggota populasi dilakukan secara acak, tanpa memperhatikan strata yang terdapat dalam populasi.

Adapun penentuan jumlah sampel dalam penelitian ini mengacu pada rumus Taro Yamane yang dikutip oleh Akdon (2008: 107) sebagai berikut :

$$
n = \frac{N}{N \cdot d^2 + 1}
$$

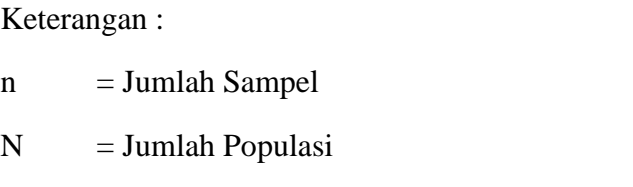

<sup>2</sup> = Presisi yang ditetapkan (ditetapkan 10 %)

 $d<sup>2</sup>$ 

Selanjutnya disebutkan bahwa presisi merupakan kesalahan baku atau standar eror. Besar presisi pada penelitian bidang-bidang sosial yaitu 5 % sampai dengan 10 %, sehingga penulis memlilih presisi sebesar 10 % untuk penelitian ini, dengan demikian diperoleh sampel sebanyak :

$$
n = \frac{N}{N(d^2) + 1} = \frac{406}{406 (0, 1^2) + 1} = \frac{406}{4,06 + 1} = \frac{406}{5,6} = 72,5 = 73
$$

Dari perhitungan diatas diperoleh jumlah sampel dri keseluruhan populasi adalah sebanyak 73 guru yang tesebar di 22 sekolah. Adapun untuk menentukan sampel dari masing-masing sekolah digunakan rumus *Stratified Random Sampling* (Akdon, 2008: 108), yaitu sebagai berikut:

$$
n_{i=\frac{N_i}{N}n}
$$

Keterangan:

- $n_i = Jumlah sampel menurut stratum$
- n = Jumlah sampel seluruhnya
- Ni **=** Jumlah populasi secara stratum
- $N =$  Jumlah popuasi seluruhnya

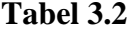

# **Populasi dan Sampel Penelitian**

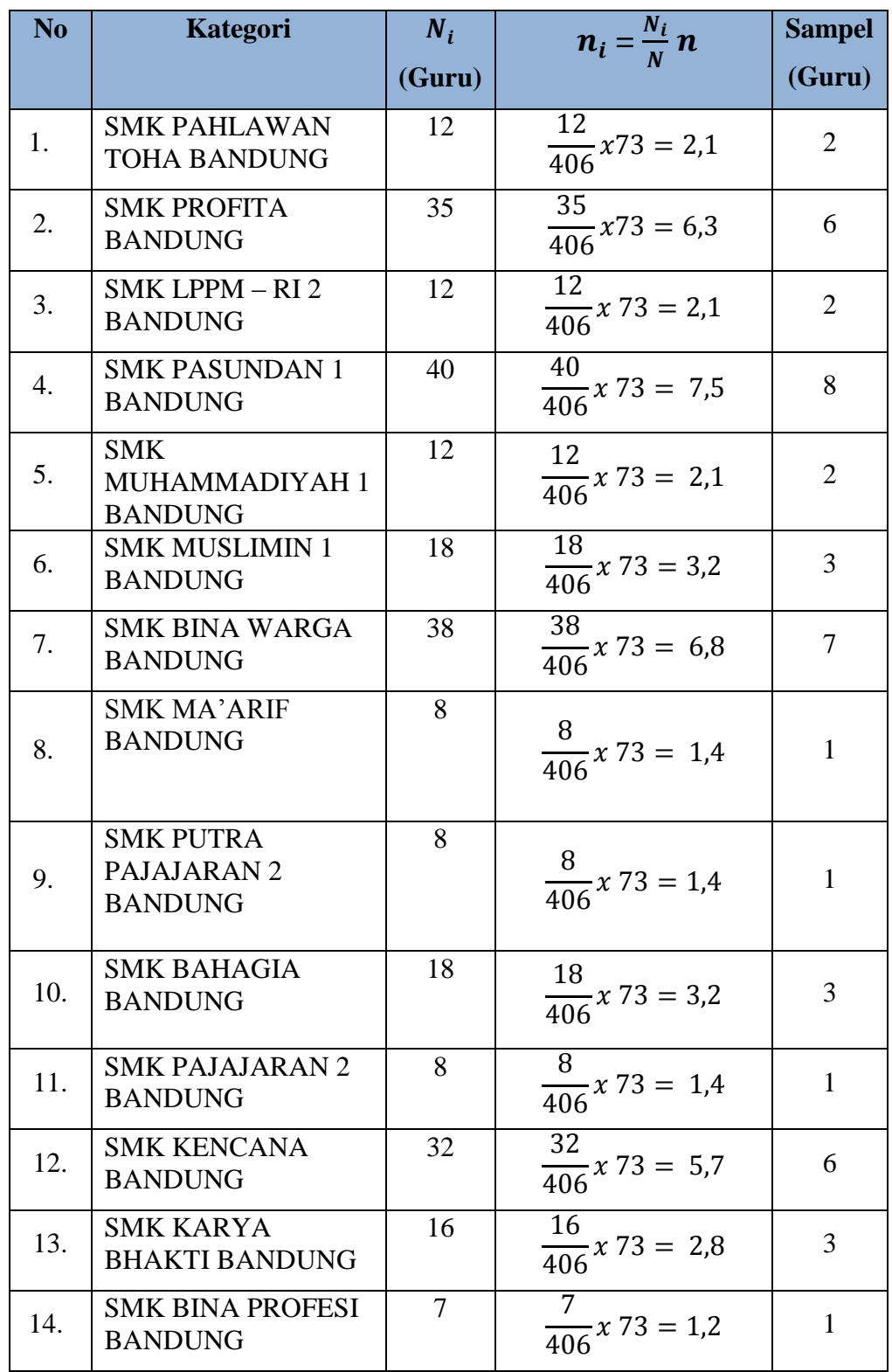

**Lika Quwwatul Aqliah, 2017** *PENGARUH PERILAKU WIRAUSAHA KEPALA SEKOLAH TERHADAP PENGEMBANGAN KEWIRAUSAHAAN SEKOLAH* Universitas Pendidikan Indonesia **|** repository.upi.edu | perpustakaan.upi.edu

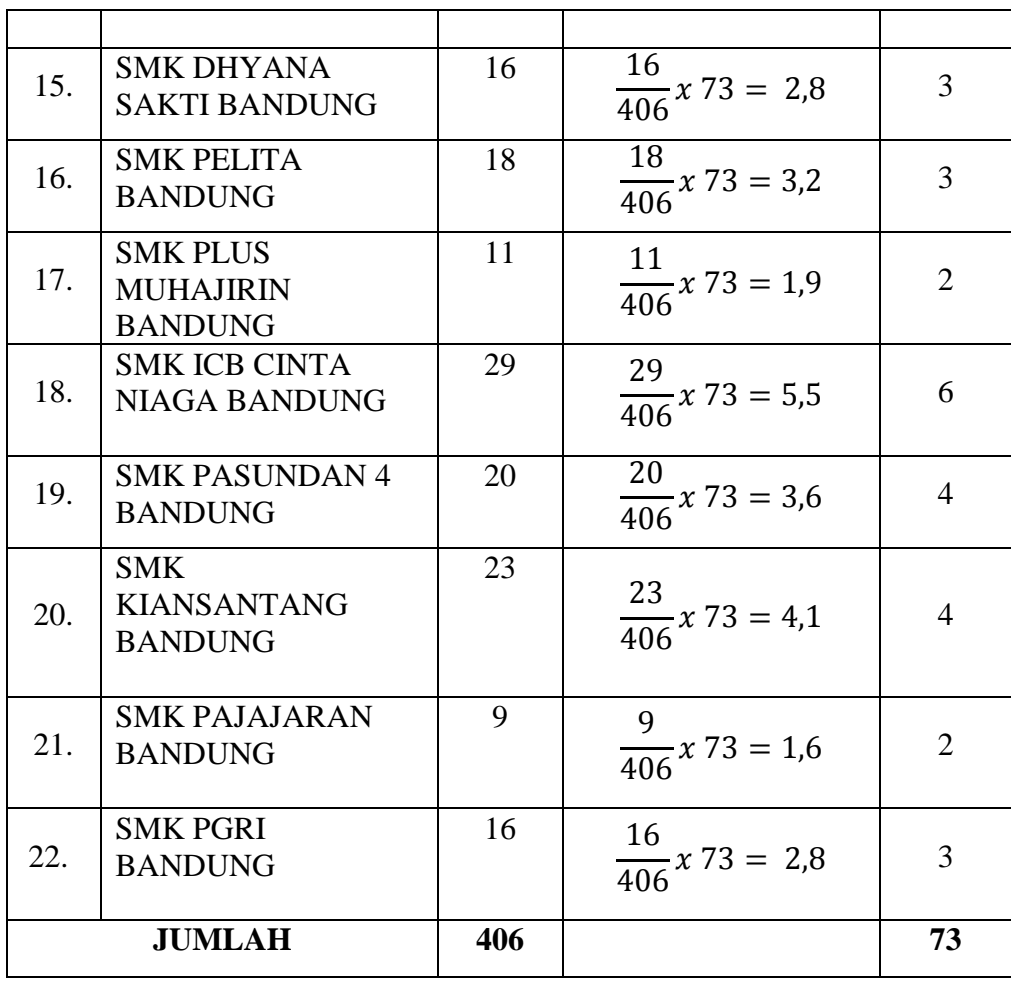

# **3.6 Instrumen Penelitian**

Instrumen penelitian merupakan alat pengumpulan data yang digunakan daam penelitian. Hal ini sejalan dengan yang diungkapakan Arikunto (2007:100) bahwa: "Instrumen pengumpulan data adalah alat bantu yang dipilih dan digunakan oleh peneliti dalam kegiatannya mengumpulkan data agar kegiatan tersebut menjadi sistematis dan dipermudah olehnya".

Instrumen yang digunakan dalam penelitian ini berupa angket atau kuisoner, dengan variable yang akan diteliti adalah variabel X (kompetensi kewirausahaan Kepala Sekolah) dan variabel Y (pengembangan sekolah).

Menurut Sugiono (2007, hlm. 162): "Kuisoner atau angket merupakan teknik pengumpulan data yang dilakukan dengan cara member seperangkat pertanyaan atau pernyataan tertulis kepada responden untuk dijawabnya".

# **3.6.1 Variabel Penelitian dan Sumber Data Penelitian**

Variabael penelitian merupakan sesuatu hal yang berbentuk apa saja yang ditetapkan oleh peneliti untuk dipelajari sehingga diperoleh informasi tentang hal tersebut, kemudian ditarik kesimpulannya.

Dalam penelitian ini terdapat dua variabel, yaitu variabel bebas dan variabel terikat. Variabel bebas merupakan sebab yang diperkirakan dari beberapa perubahan variabel terikat (Robbins, 2009, hlm. 23). Sedangkan variabel terikat merupakan factor utama yang ingin dijelaskan atau diprediksi dan dipengaruhi oleh beberapa factor lain (Robbins, 2009, hlm. 23).

Adapun yang menjadi variabel bebas dalam penelitian ini adalah perilaku wirasuaha Kepala Sekolah (X), sedangkan yang menjadi variabel terikat dalam penelitian ini adalah pengembangan kewirausahaan sekolah (Y).

Sumber data merupakan subyek dimana data dpat diperoleh. Adapun sumber data yang dikumpulkan dalam penelitian ini bersumber dari sumber data primer yakni guru pengelola unit produksi di SMK Swasta Se-Kota Bandung. Dimana guru dijadikan responden yang akan memberikan jawaban terhadap kuisioner variabel yang akan diteliti.

# **3.6.2 Teknik Pengumpulan Data dan Pengukuran Variabel Penelitian 3.6.2.1 Teknik Pengumpulan Data**

Teknik pengumpulan data merupakan cara mengumpulkan data yang dibutuhkan untuk menjawab rumusan masalah penelitian (Juliansyah, 2014, hlm. 138).

Adapun teknik pengumpulan data dalam penelitian ini menggunakan kuisoner atau angket. Kuisoner atau angket merupakan suatu teknik pengumpulan data dengan memberikan atau menyebarkan daftar pertanyaan kepada responden dengan harapan memberikan respons atas daftar pertanyaan atau pernyataan tersebut (Juliansyah, 2014, hlm. 139).

Kuisoner atau angket dijadikan sebagai teknik pengumpulan data dalam penelitian ini dikarenakan penelitian ini merupkan penelitian kuantitatif yang perlu dijabarkan hasilnya dalam bentuk fisik berupa data statistik, dimana sampel yang dijadikan responden dari penelitian ini berjumlah 406 orang, sehingga tidak mungkin peneliti melakukan wawancara satu persatu.

Selain itu, menurut Arikunto (2002, hlm. 129), teknik pengumpulan data dengan menggunakan kuisoner atau angket memilliki beberapa keuntungan, yaitu:

- 1. Tidak memerlukan hadirnya peneliti;
- 2. Dapat dibagi secara serentak kepada banyak responden;
- 3. Dapat dijawab oleh responden menurut kecepatannya masing-masing, dan menurut waktu senggang responden;
- 4. Dapat dibuat anonym sehingga responden bebas, jujur dan tidak malu-malu dalam menjawab;
- 5. Dapat dibuat berstandar sehingga bagi semua responden dapat diberi pertanyaan yang benar-benar sama.

Berdasarakan hal tersebut, maka peneliti melakukan pengumpulan data melalui kuisoner atau angket karena kuisoner atau angket cocok untuk digunakan dalam penelitian ini.

# **3.6.2.2 Definisi Operasional dan Kisi-kisi Instrumen Penelitian**

### **3.6.2.2.1 Definisi Operasional**

Definisi operasional merupakan suatu definisi yang didasarkan pada karakteristik yang dapat diobservasi dari apa yang sedang didefinisikan atau mengubah konsep-konsep yang berupa konstruk dengan kata-kata yang menggambarkan perilaku atau gejala yang dapat diamati dan yang dapat diuji dan ditentukan kebenarannya oleh orang lain (Koentjaraningrat, 1991, hlm. 23).

1. Pengaruh

Dalam KBBI (1996, hlm. 747) pengaruh berarti " Daya yang ada atau timbul dari sesuatu (orang, benda) yang ikut membentuk watak, kepercayaan atau perbuatan".

Yang dimaksud dengan pengaruh pada penelitian ini adalah hubungan antar satu variable (X) yaitu perilaku wirausaha kepala sekolah mempunyai daya pengaruh terhadap variable (Y) yaitu pengembangan kewirausahaan sekolah.

2. Perilaku Wirausaha Kepala Sekolah

Perilaku wirausaha Kepala Sekolah dapat dilihat dari kemampuan Kepala Sekolah dalam menciptakan inovasi yang berguna bagi pengembangan kewirausahaan sekolah, bekerja keras untuk mencapai keberhasilan sekolah sebagai organisasi pembelajaran yang efektif, memiliki motivasi yang kuat untuk sukses, pantang menyerah dan selalu mencari solusi terbaik, dan memiliki naluri kewirausahaan dalam mengelola potensi bisnis (Euis dan Donni, 2013, hlm. 126).

Yang dimaksud dengan perilaku wirausaha kepala sekolah dalam hal ini adalah kemampuan pengaplikasian sifat wirausaha yang harus dimiliki oleh kepala sekolah untuk proses pengembangan kewirausahaan sekolah.

3. Pengembangan Kewirausahaan Sekolah

Pengembangan kewirausahaan sekolah merupakan sebuah proses penerapan langkah-langkah pokok yang perlu ditempuh kepala sekolah dalam menjadikan sekolahnya sebagai organisasi yang bersifat kewirausahaan (Johar Permana dan Darma Kesuma, 2010, hlm. 340).

Yang dimaksud dengan pengembangan kewirausahaan sekolah dalam hal ini adalah bagaimana sekolah dapat memanfaatkan sumber daya yang ada untuk dijadikan wirausaha sekolah.

### **3.6.2.2.2 Kisi-kisi Instrumen Penelitian**

Kisi-kisi instrument penelitian merupakan pedoman atau panduan dalam merumuskan pertanyaan-pertanyaan instrument yang diturunkan dari variabel evaluasi yang akan diamati. Adapun kisi-kisi dalam penelitian ini adalah sebagai berikut:

# **Tabel 3.3**

# **Kisi-Kisi Penelitian Varibel X**

# **(Perilaku Wirausaha Kepala Sekolah)**

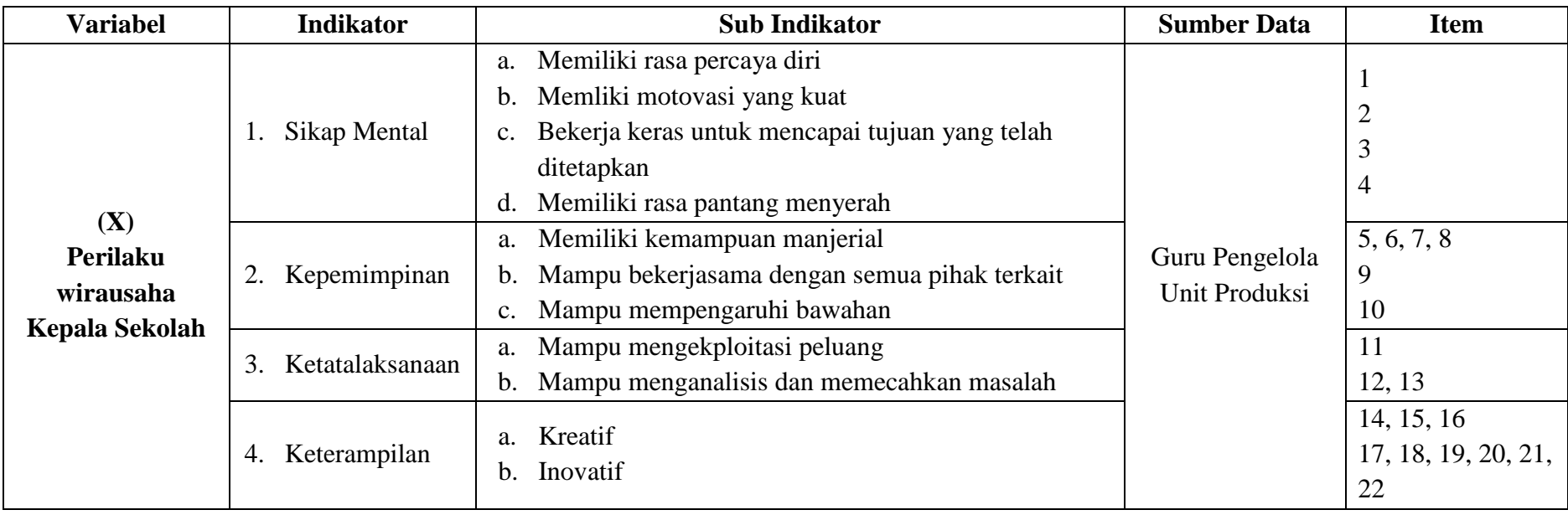

# **Tabel 3.4 Kisi-Kisi Penelitian Varibel Y (Pengembangan Kewirausahaan Sekolah)**

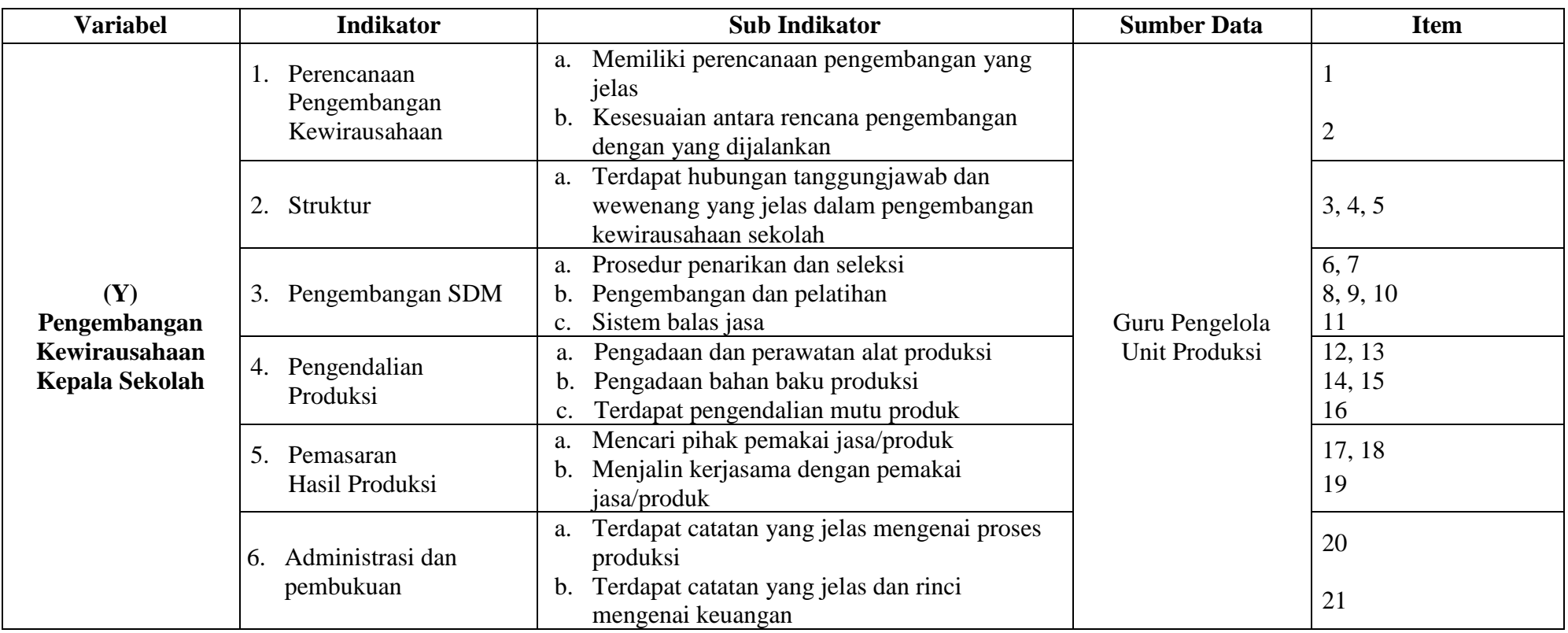

## **3.6.3 Pengukuran Variabel Penelitian**

Pengukuran variabel dalam penelitian ini adalah dengan menggunakan Skala *Likert* dengan bobot nilai berkisar 1-5. Skala *Likert* digunakan untuk mengukur sikap, pendapat, dan persepsi seseorang atau sekelompok orang tentang fenomena sosial (Sugiyono, 2011, hlm. 136).

Perincian bobot nilai yang digunakan adalah sebagai berikut:

| <b>Alternatif Jawaban</b> | <b>Bobot Skor</b> |
|---------------------------|-------------------|
| Selalu (SL)               |                   |
| Sering (SR)               |                   |
| Kadang – Kadang (KD)      |                   |
| Pernah (P)                |                   |
| Tidak Pernah (TP)         |                   |

**Tabel 3.5 Kriteria Pengskoran Alternatif Jawaban dari Skala Likert**

*Sumber: Akdon dan Sahlan Hadi (2005, hlm. 118)*

Dalam Skala pengukuran terhadap instrument penelitian pada variabel X Perilaku Wirausaha Kepala Sekolah dan Y terkait Pengembangan Kewirausahaan Sekolah. Dimana pada variabel X dan Y, peneliti menggunakan pilihan "Selalu" untuk jawaban tertinggi dengan bobot skor "5" sedangkan pilihan "tidak pernah" untuk jawaban yang terendah dengan nilai "1".

#### **3.6.4 Proses Pengembangan Instrumen**

Sebelum peneliti melakukan pengumpulan data yang sebenarnya untuk penelitian, terlebih dahulu angket yang akan digunakan diuji cobakan kepada responden yang sama. Hal tersebut dilakukan mengingat pentingnya instrument yang valid dalam penelitian. Sebagaimana dikatakan oleh Sugiyono (2007, hlm. 276) bahwa: "Instrumen yang valid berarti alat ukur yang digunakan untuk mendapatkan data (mengukur) itu valid. Valid berarti instrument tersebut dapat digunakan untuk mengukur apa yang hendak diukur".

Untuk mengembangkan instrument penelitian ini maka dilakukan uji validitas dan uji reliabilitas instrument penelitian, agar instrument yang digunakan dalam pengumpulan data valid dan realibel.

### **3.6.4.1 Uji Validasi Instrumen**

Validitas adalah suatu indeks yang menunjukkan alat ukur tersebut benar-benar mengukur apa yang diukur (Juliansyah, 2014, hlm. 132). Uji validitas ini dilakukan untuk mengetahui apakah instrument yang disusun tersebut valid.

Uji validitas dilakukan dengan menganalisis setiap item pertanyaan, yaitu mengkorelasikan skor per item dengan skor total setiap responden kemudian mencari koefisien korelasi untuk melihat validitas setiap item.

Dalam penelitian ini uji validitas instrument dilakukan dengan menggunakan rumus *Pearson Produck Moment* sebagai berikut:

$$
r_{xy} = \frac{n(\Sigma XY) - (\Sigma X)(\Sigma Y)}{\sqrt{\{n.\Sigma X^2 - (\Sigma X)^2\}\{N.\Sigma Y^2 - (\Sigma Y)^2\}}}
$$

Keterangan:

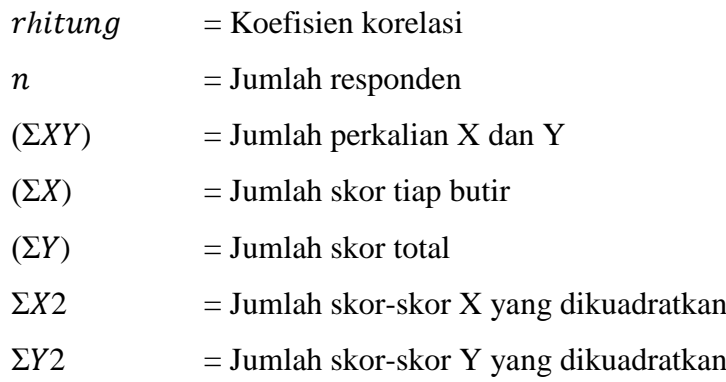

Yang kemudian dihitung dengan menggunakan rumus signifikasi, sebagai berikut:

$$
t_{hitung} = \frac{r\sqrt{n-2}}{\sqrt{1-r^2}}
$$
  
Keterangan:  

$$
t = Nilai thitung
$$

 $r = K$ oefisien korelasi hasil *rhitung* 

n = Jumlah responden

Untuk mengetahui nilai signifikansi validasi pada setiap item pertanyaan, maka dilakukan perbandingan pada nilai korelasi thitung dengan nilai ttabel dalam taraf kepercayaan validitas instrument sebesar 5%, dengan kriteria:

- 1) Apabila thitung < ttabel, maka butir pertanyaan dinyatakan tidak valid.
- 2) Apabila nilai thitung < t<sub>tabe</sub>l, maka butir pertanyaan dinyatakan valid

Apabila instrument valid, kriteria penafsiran indeks kerelasi (r) dapat dilihat sebagai berikut:

| <b>Interval Koefisien</b> | <b>Tingkat Hubungan</b>     |
|---------------------------|-----------------------------|
| $0,800 - 1,000$           | Sangat Tinggi               |
| $0,600 - 0,790$           | Tinggi                      |
| $0,400 - 0,599$           | Cukup Tinggi                |
| $0,200 - 0,399$           | Rendah                      |
| $0,000 - 0,199$           | Sangat Rendah (Tidak Valid) |

**Tabel 3.6 Kriteria Penafsiran Indeks Korelasi (r)**

*Sumber: Akdon dan Sahlan Hadi (2005, hlm. 144)*

Berdasarkan hasil uji coba angket dengan menggunakan rumus *Pearson Produck* Moment dan rumus signifikasi di atas, hasil uji validitas setiap item pertanyaan dari variabel X diperoleh 22 item valid dan 3 item todak valid, sedangkan untuk variabel Y diperoleh hasil 21 item valid dan 4 item tidak valid. Untuk item yang tidak valid, peneliti melakukan pengurangan item karena item tersebut sudah diwakili oleh item yang lainnya.

Berikut ini disajikan hasil interprestasi validitas instrumen:

# **Tabel 3.7**

# **Hasil Uji Validitas Variabel X**

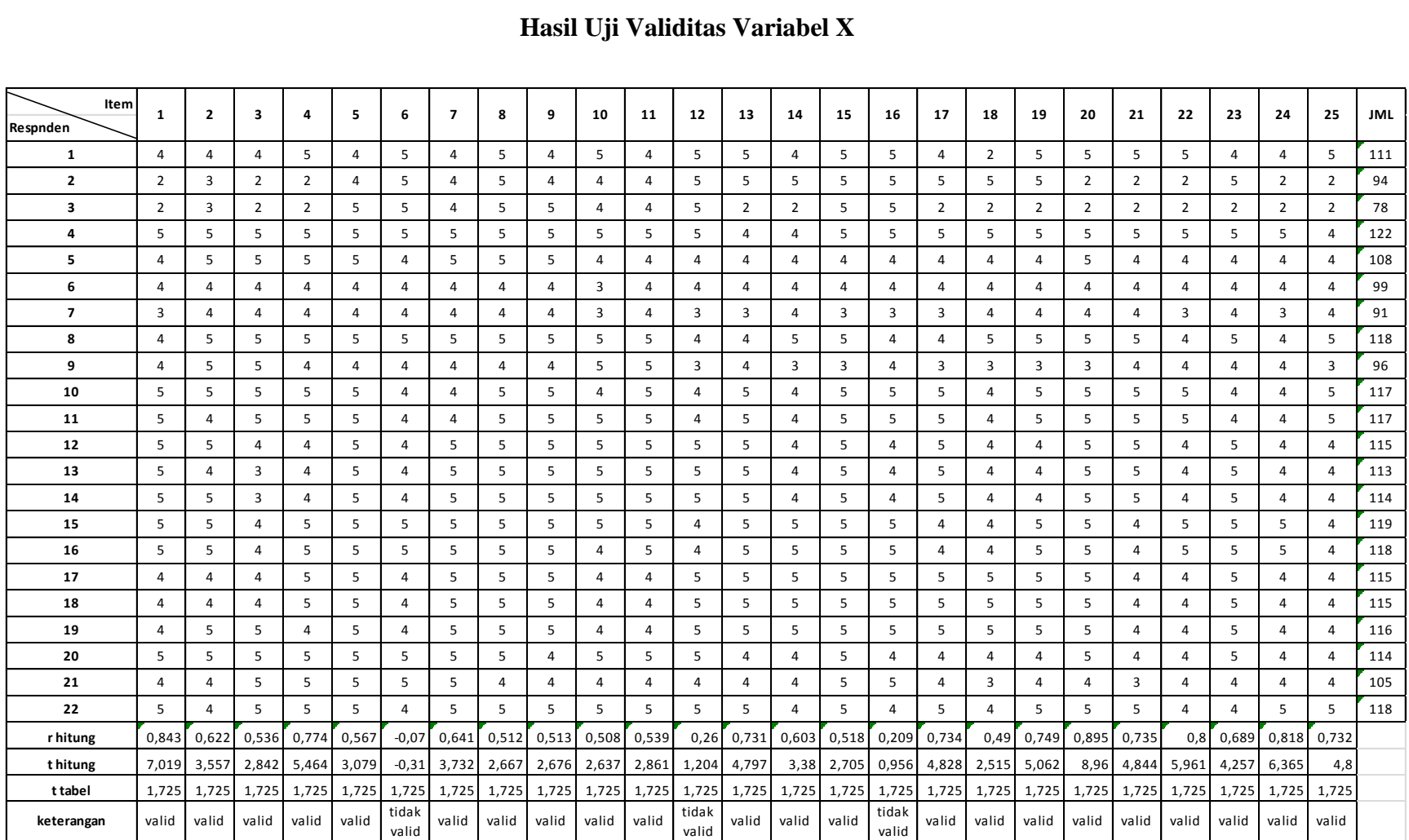

**Lika Quwwatul Aqliah, 2017** *PENGARUH PERILAKU WIRAUSAHA KEPALA SEKOLAH TERHADAP PENGEMBANGAN KEWIRAUSAHAAN SEKOLAH* Universitas Pendidikan Indonesia **|** repository.upi.edu | perpustakaan.upi.edu

# **Tabel 3.8**

# **Hasil Uji Validitas Variabel Y**

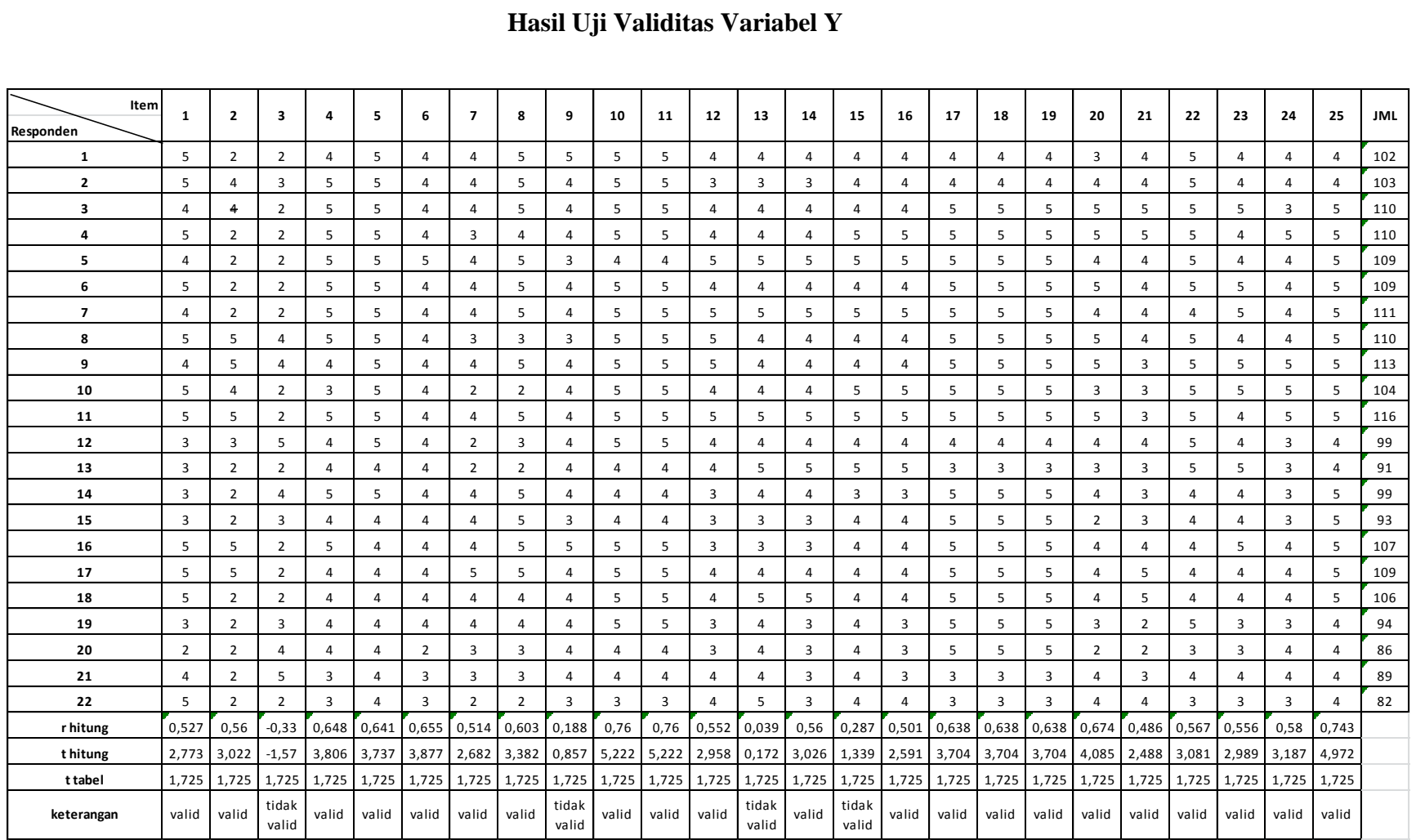

**Lika Quwwatul Aqliah, 2017** *PENGARUH PERILAKU WIRAUSAHA KEPALA SEKOLAH TERHADAP PENGEMBANGAN KEWIRAUSAHAAN SEKOLAH* Universitas Pendidikan Indonesia **|** repository.upi.edu | perpustakaan.upi.edu

## **3.6.4.2 Uji Reliabilitas Instrumen**

Reliabilitas adalah indeks yang menunjukkan sejauh mana suatu alat ukur dapat dipercaya atau diandalkan (Juliansyah, 2014:130). Hal ini dilakukan untuk mengetahui sejauh mana alat pengukuran dalam penelitian konsisten meskipun dilakukan pengukuran lebih dari dua kali terhadap gejala yang sama.

Uji reliabilitas ini harus dilakukan hanya pada pertanyaan yang telah memiliki atau memenuhi uji validitas. Adapun metode yang digunakan dalam uji reliabilitas penelitian ini menggunakan rumus *Alpha* dengan bantuan SPSS. 21.0 for windows.

Hasil nilai yang diperoleh melalui uji reliabilitas dikonsultasikan dengan tabel r Pearson Product Moment two tail test menggunakan rumus dengan derajat kebebasan (dk) = n-2 sehingga (dk) =  $22-2 = 20$  dan dengan signifikansi sebesar 5% sehingga dapat diperoleh nilai rtabel adalah 0,374. Dengan tingkat signifikansi 5%.

Adapun langkah-langkah uji reliabilitas dengan menggunan bantuan SPSS. 21.0 *for windows* adalah sebagai berikut:

- 1. Melakukan klasifikasi data berdasarkan jawaban dari responden sampel pada *Ms. Excel*;
- 2. Buka aplikasi SPSS 21.0 *for windows,*kemudian klik open data *Ms. Excel* yang dibuat;
- 3. Klik menu *analyze*;
- 4. Klik *scale*:
- 5. Klik *Reliability Analysis*;
- 6. Klik Ok.

Berdasarkan hasil perhitungan uji reliabilitas variabel X dan Y dengan bantuan SPSS 21.0 for windows dapat diketahui sebagai berikut:

# **3.6.4.2.1 Uji Reliabilitas Variabel X**

# **Tabel 3.9 Uji Reliabilitas Variabel X (Perilaku Wirausaha Kepala Sekolah)**

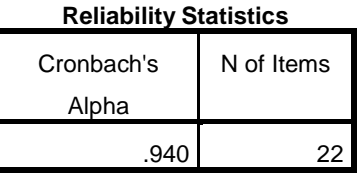

Dari hasil perhitungan reliabilitas pada tabel diatas bahwa diperoleh nilai  $rhitung = 0.940$  sedangkan nilai  $rtabel = 0.423$ . Hal ini menunjukkan bahwa  $rhitung > rtablel$  (0,940 > 0,423), artinya instrumen penelitian pada variabel X yang berjumlah 22 item dinyatakan reliabel, sehingga instrumen tersebut dapat digunakan dalam penelitian.

# **3.6.4.2.2 Uji Reliabilitas Variabel Y**

# **Tabel 3.10 Uji Reliabilitas Variabel Y (Pengembangan Kewirausahaan Sekolah)**

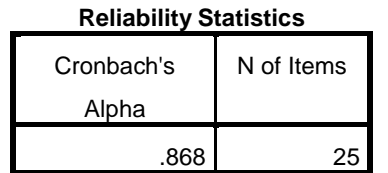

Dari hasil perhitungan reliabilitas pada tabel diatas bahwa diperoleh nilai  $rhitung = 0,868$  sedangkan nilai *rtabel* = 0,423. Hal ini menunjukkan bahwa  $r$ hitung > rtabel (0,868 > 0,423), artinya instrumen penelitian pada variabel Y yang berjumlah 22 item dinyatakan reliabel, sehingga instrumen tersebut dapat digunakan dalam penelitian.

## **3.7 Prosedur Penelitian**

Prosedur penelitian merupakan penjelasan mengenai langkah-langkah operasional penelitian yang dilakukan oleh peneliti sesuai dengan desain penelitian yang telah dibuat.

Penelitian ini dimulai dengan mengkaji fokus penelitian, sehingga peneliti mengetahui masalah apa yang hendak diteliti. Setelah itu peneliti melakukan studi pendahuluan untuk mendapatkan informasi yang mendukung diperlukannya penelitian.

Ketika semua informasi yang mendukung didapatkan, langkah selanjutnya adalah mendeskripsikan masalah yang terjadi dan faktor penyebab terjadinya masalah yang dituangkan kedalam latar belakang penelitian.

Setelah latar belakang permasalahan jelas, maka dilakukan kajian teoritis mengenai masalah yang akan diteliti. Kajian teori ini menjelaskan bagaimana kondisi yang seharusnya terjadi berdasarkan ungkapan para ahli.

Dari kajian teori yang telah dilakukan, maka peneliti dapat merumuskan hipotesis penelitian. Hipotesis penelitian ini merupakan kesimpulan sementara yang kebenarannya masih harus diuji. Sehingga hipotesis tersebut dibuktikan dengan melakukan pengumpulan data, pengumpulan data ini meliputi mendefinisikan variabel penelitian, membuat definisi operasional pembuatan kisi-kisi penelitian dan melakukan uji validitas serta reliabilitas.

Setelah intrumen penelitian valid dan reliabel, maka intrumen penelitian disebarkan kepada sampel yang telah ditentukan yang kemudian hasilnya diolah dengan menggunakan rumus-rumus statistika sehingga dapat ditarik kesimpulan dan saran dari penelitian yang telah dilakukan.

# **3.8 Analisis Data**

Analisis data merupakan proses untuk mengetahui keakuratan data yang terkumpul melalui angket yang selanjutnya diklasifikasikan agar data siap diolah dan dianalisis untuk menjawab masalah-masalah penelitian.

Adapun tahapan analisis data dalam penelitian ini adalah sebagai berikut:

## **3.8.1 Seleksi Data**

Tahapan pertama yang dilakukan peniliti dalam analisis data adalah melakukan seleksi data. Seleksi data merupakan proses untuk menentukan apakah data yang terkumpul dapat diolah atau tidak, terutama menyangkut kelengkapan jumlah dan isi angket.

### **3.8.2 Klasifikasi Data**

Tahapan kedua dalam analisis data adalah melakukan klasifikasi data berdasarkan variabel penelitian. Kemudian memberikan skor pada setiap alternatif jawaban responden sesuai dengan kriteria yang sudah ditentukan.

#### **3.8.3 Pengolahan Data**

Tahapan terakhir dalam analisis data adalah melakukan pengolahan data dengan menggunakan berbagai rumus statistika. Pengolahan data ini dilakukan untuk memberikan jawaban dari masalah yang diteliti.

Adapun tahapan dalam proses pengolahan data adalah sebagai berikut:

**1. Menghitung Kecenderungan Umum Skor Variabel X dan Variabel Y Berdasarkan Perhitungan Rata-rata (***Weight Means Score***)**

Setelah melakukan klasifikasi data berdasarkan variabel penelitian maka akan didapatkan skor mentah dari jawaban responden terhadap variabel penelitian. Skor mentah yang didapatkan tersebut kemudian digunakan untuk menghitung kecenderungan umum skor variabel X dan variabel Y dengan menggunakan rumus *Weight Means Score* sebagai berikut:

$$
\bar{x} = \frac{\sum x}{n}
$$

Keterangan:

 $\bar{x}$  = nilai rata – rata yang dicari  $x =$  jumlah skor gabungan (frekuensi jawaban dikali bobot nilai

untuk setiap alternative jawaban)

# $n =$  jumlah responden

Langkah-langkah dalam pengolahan WMS adalah sebagai berikut:

- a. Memberi bobot untuk setiap alternative yang dipilih;
- b. Menghitung jumlah responden setiap item dan kategori jawaban;
- c. Menunjukan jawaban responden untuk setiap item dan langsung dikaitkan dnegan bobot alternative jawaban itu sendiri;
- d. Menghitung nilai rata-rata untuk setiap item pada masingmasing kolom;
- e. Menentukan kriteria pengelompokan WMS untuk skor rata-rata setiap kemungkinan jawaban
- f. Mencocokan hasil perhitungan setiap variabel dengan kriteria masing-masing untuk menentukan kecenderungan setiap variabel.

| <b>Rentang Nilai</b> | <b>Kriteria</b> | <b>Variabel X</b> | <b>Variabel Y</b> |
|----------------------|-----------------|-------------------|-------------------|
| $4,01 - 5,00$        | Sangat Baik     | Sangat Baik       | Sangat Baik       |
| $3,01 - 4,00$        | Baik            | Baik              | Baik              |
| $2,01 - 3,00$        | Cukup Baik      | Cukup Baik        | Cukup Baik        |
| $1,01 - 2,00$        | Rendah          | Rendah            | Rendah            |
| $0,01 - 1,00$        | Sangat Rendah   | Sangat Rendah     | Sangat Rendah     |

**Tabel 3.11 Konsultasi Hasil Perhitungan WMS**

# **2. Mengubah Skor Mentah Menjadi Skor Baku**

Setelah melakukan perhitungan kecenderungan umum skor variabel X dan variabel Y, maka langkah selanjutnya adalah mengubah skor mentah kedalam skor baku, yaitu untuk menaikan (mengubah) data ordinal menjadi data interval dengan jalan dengan menggunakan rumus:

$$
Ti = 50 + 10 \frac{Xi - \bar{x}}{SD}
$$

Keterangan:

Ti = Skor Baku  $Xi = Data Skor Mentah untuk Masing-masing Responden$  $\bar{x}$  = Mean (Rata – rata) SD = Sttandar Deviasi

Adapun langkah-langkah dalam mengubah skor mentah ke dalam skor baku adalah sebagai berikut:

- a. Menentukan skor mentah terbesar dan terkecil
- b. Menentukan rentang (R)

R = Skor Tertinggi – Skor Terendah

c. Menentukan banyak kelas (BK)

 $BK = 1 + 3,3 \log n$ 

Dengan  $n =$  jumlah populasi

d. Menentukan panjang kelas interval (KI)

 $KI =$  Rentang / Banyak Kelas

- e. Membuat tabel distribusi frekuensi
- f. Mencari nilai rata-rata (*mean*)

Mean  $(\bar{x}) = \sum f X i / n$ 

g. Mencari simpangan baku (standar deviasi)

$$
SD = \sqrt{\frac{n \cdot \sum fX^2 - (\sum fX)^2}{n(n-1)}}
$$

h. Menghitung data mentah menjadi data baku

$$
Ti = 50 + 10 \frac{Xi - \bar{x}}{SD}
$$

# **3. Uji Normalitas**

Uji normalitas adalah uji yang dilakukan dnegan tujuan untuk menilai sebaran data pada sebuah kelompok data atau variabel, apakah sebaran data tersebut berdistribusi normal tau tidak.

Uji normalitas dilakukan dengan menggunakan bantuan aplikasi SPSS (*Statistical Package for School Science*) Versi 21.0 for Windows dengan rumus *One-Sample Kolmogorov-Smirnov Test*. Adapun langkahlangkah dalam menghitung skor kecenderungan masing-masing variabel dengan menggunakan SPSS Versi 21.0 *for Windows* sebagai berikut:

- a. Buka program SPSS
- b. Masukan data mentah Variabel X dan Y pada data view
- c. Klik variabel view, kolom name pada baris pertama diisi dengan variabel X dan baris kedua dengan variabel Y, kolom decimal  $= 0$ , kolom label diisi dengan nama masing-masing variabel, selebihnya biarkan seperti itu.
- d. Klik Analyze, sorot pada Nonparametric Test, kemudian klik 1- Sample K-S.
- e. Sorot Variabel X pada kotak Test Variable List dengan mengklik tanda panah.
- f. Klik options kemudian pilih descriptive pada statistic dan exclude cases test by test, continue.
- g. Klik normal pada Test Distribution, lalu ok (Lakukan kembali untuk menghitung uji normalitas variabel Y).

Adapun hipotesis dasar pengambilan keputusan uji normalitas yang digunakan oleh peneliti adalah dengan melihat Asymptotic significance 2 tailed pada tabel hasil uji normalitas dengan bantuan aplikasi program SPSS Versi 21.0 *for Windows* sebagai berikut:

Ho : Tidak terdapat perbedaan antara distribusi data dengan distribusi normal (berdistribusi normal).

- Ha : Terdapat perbedaan antara distribusi data dengan distribusi normal (berdistribusi tidak normal). Dasar Pengambilan Keputusan dengan ketentuan sebagai berikut:
	- 1) Nilai Asympotic Significance 2-tailed > 0,05, maka Ho diterima berarti tidak terdapat perbedaan antara distribusi data dengan distribusi normal.
	- 2) Nilai Asympotic Significance 2-tailed < 0,05, maka Ha diterima berarti terdapat perbedaan antara distribusi data dengan distribusi tidak normal.

### **4. Uji Hipotesis Penelitian**

Langkah selanjutnya dalam pengolahan data penelitian adalah dengan melakukan uji hipotesis penelitian. Uji hipotesis penelitian berguna untuk menganalisis data sesuai dengan masalah penelitian. Adapun langkah dalam uji hipotesis penelitian adalah sebagai berikut:

# **a. Uji Koefisien Korelasi**

Analisis koefisien korelasi dilakukan untuk mengetahui adanya derajat hubungan antara variabel yang diteliti. Pengujian hipotesis menggunakan rumus korelasi *Pearson Product Moment* sebagai berikut:

$$
r_{xy} = \frac{n(\Sigma XY) - (\Sigma X)(\Sigma Y)}{\sqrt{\{n.\Sigma X^2 - (\Sigma X)^2\}\{N.\Sigma Y^2 - (\Sigma Y)^2\}}}
$$

Keterangan:

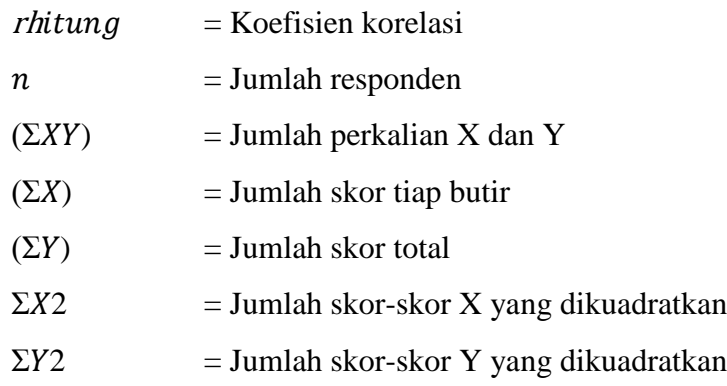

Korelasi Pearson Product Moment dilambangkan (r) memiliki ketentuan dengan r tidak lebih dari harga  $(-1 \le r \le +1)$ . Dengan penjelasan:

- Apabila nilai  $r = -1$  artinya korelasinya negatif sempurna
- Apabila nilai  $r = 0$  artinya tidak ada korelasi
- Apabila nilai  $r = 1$  berarti korelasinya sangat kuat. Harga r dikonsultasikan dengan tabel interpretasi.

Adapun tabel interpretasi koefisien korelasi nilai r, sebagai berikut:

| <b>Interval Koefisien</b> | <b>Tingkat Hubungan</b> |  |
|---------------------------|-------------------------|--|
| $0,800 - 1,000$           | Sangat Kuat             |  |
| $0,600 - 0,799$           | Kuat                    |  |
| $0,400 - 0,599$           | Cukup Kuat              |  |
| $0,200 - 0,399$           | Rendah                  |  |
| $0,000 - 0,199$           | Sangat Rendah           |  |

**Tabel 3.12 Pedoman Interprestasi Koefisien Korelasi Kriteria Penafsiran Indeks Korelasi**

*Sumber : Akdon dan Sahlan Hadi (2005, hlm. 188)*

Adapun dalam perhitungan menggunakan SPSS 21.0 for Windows, langkah-langkah yang harus ditempuh untuk mencari koefisien korelasi yaitu sebagai berikut:

- a) Buka Program SPSS, destinasikan variabel view dan definisikan dengan mengisi kolom-kolom berikut :
	- (1) Kolom name pada baris pertama isi dengan X dan baris kedua isi dengan Y;
	- (2) Kolom type isi dengan numerik;
	- (3) Kolom Widht diisi dengan 8;
	- (4) Kolom decimal  $= 0$ ;
	- (5) Kolom label untuk baris pertama diisi ketikan nama variabel

X dan baris kedua dengan ketikan nama variabel Y;

- (6) Kolom value dan missing diisi dengan none;
- (7) Kolom Columns diisi dengan 8;
- (8) Kolom Align pilih center;dan
- (9) Kolom measure pilih scale.
- b) Aktifkan data view kemudian memasukan data baku variabel X dan Y;
- c) Klim menu Analyze, kemudian pilih correlate dan pilih bivariate;
- d) Sorot variabel X dan Y, lalu pindahkan ke kotak variabel dengan cara mengklik tanda panah;
- e) Tandai pilihan pada kotak pearson;
- f) Klik options dan tandai pada kotak pilihan mean and standart deviation. Klik continue, dan Klik ok.

## **b. Uji Koefisien Determinasi**

Uji koefisien determinasi digunakan untuk mengetahui besarnya pengaruh presentase kontribusi variabel independen (X) terhadap variabel dependen (Y). Adapun rumus yang digunakan untuk uji koefisien determinasi adalah sebagai berikut:

$$
KD = (r^2) \times 100\%
$$

Keterangan:

KD = Koefisien Determinasi

 $r^2$  = Koefisien Korelasi

Adapun perhitungan koefisien determinasi menggunakan SPSS 21.0 for Windows yaitu langkahnya sebagai berikut :

a) Buka program SPSS;

- b) Aktifkan data view, masukan data baku variabel X dan Y;
- c) Klik Analyze, pilih Regresion, klik Linear;
- d) Pindahkan variabel X ke kotak independen dan variabel Y kekotak dependen;
- e) Klik statistic, lalu centang estimates, model fit R square, descriptive, klik continue;
- f) Klik plots, masukan SDRESID ke kotak Y dan ZPRED ke kotak X, lalu Next;
- g) Masukan ZPRED ke kotak Y dan DEPENDENT ke kotak X;
- h) Pilih Histogram dan normal probability plot, klik continue;
- i) Klik save pada predicated value, pilih unstandarized dan prediction intervals klik mean dan individu, lalu continue; dan
- j) Klik options, pastikan bahwa taksiran probability sebesar 0,05, lalu klik continue dan klik OK.

# **c. Uji Tingkat Signifikansi**

Uji tingkat signifikasi dilakukan untuk mengetahui apakah hubungan yang ditemukan tersebut berlaku untuk seluruh populasi atau tidak. Uji tingkat signifikasi dilakukan dengan menggunakan rumus:

$$
t = \frac{\sqrt{n-2}}{\sqrt{i-r^2}}
$$

Keterangan**:**  $th *itung*$  = Nilai thitung  $r = K$ oefisien korelasi hasil rhitung n = Jumlah responden

Setelah nilai thitung diketahui, langkah selanjutnya adalah membandingkan antara thitung dengan ttabel, dengan ketentuan sebagai berikut:

Apabila *thitung* > *ttabel*, maka Ha diterima sehingga dapat dikatakan bahwa nilai korelasi Pearson Product Moment tersebut signifikan

- Apabila *thitung < ttabel* maka Ho diterima, sehingga dapat dikatakan bahwa nilai korelasi Pearson Product Moment tersebut tidak signifikan.

Tingkat kesalahan dalam uji signifikansi ini adalah 5% dengan derajat kebebasan (dk) =  $n - 2$ .

## **d. Uji Regresi Linier Sederhana**

Regresi dalam penelitian berguna untuk meramalkan atau memprediksi variabel terikat (Y) apabila variabel bebas (X) diketahui. Regresi sederhana dapat dianalisis karena didasari hubungan fungsional atau hubungan sebab akibat (klausal) antara variabel bebas dengan variabel terikat (Bambang, 2013, hlm. 133).

Adapun rumus regresi sederhana menurut Riduwan (2012, hlm 148), sebagai berikut:

$$
\hat{Y} = a + b X
$$

Dimana:

 $\hat{Y}$  = (baca Y topi) subjek variabel terikat yang diproyeksikan;

X = Variabel bebas yang mempunyai nilai tertentu untuk diprediksikan;

 $a = Nilai konstanta harga Y jika X = 0; dan$ 

b = Nilai arah sebagai penentu ramalan (prediksi) yang menunjukkan nilai peningkatan (+) atau nilai penurunan (-) variabel Y.

Untuk mengetahui nilai a dan b, maka digunakan rumus sebagai berikut:

$$
b = \frac{\text{n. } \sum XY - \sum X. \sum Y}{n. \sum X^2 - (\sum X)^2}
$$

$$
a = \frac{\sum Y - b \cdot \sum X}{n}
$$

**Lika Quwwatul Aqliah, 2017** *PENGARUH PERILAKU WIRAUSAHA KEPALA SEKOLAH TERHADAP PENGEMBANGAN KEWIRAUSAHAAN SEKOLAH* Universitas Pendidikan Indonesia **|** repository.upi.edu | perpustakaan.upi.edu

Adapun langkah-langkah perhitungan untuk mencari nilai analisis regresi linear melalui SPSS 21.0 for Windows yaitu sebagai berikut :

- 1) Buka program SPSS;
- 2) Aktifkan data view, masukan data baku variabel X dan Y;
- 3) Klik Analyze, pilih Regresion, klik Linear;
- 4) Pindahkan variabel X ke kotak independen dan variabel Y kekotak dependen;
- 5) Klik statistic, lalu centang estimates, model fit R square, descriptive, klik continue;
- 6) Klik plots, masukan SDRESID ke kotak Y dan ZPRED ke kotak X, lalu Next;
- 7) Masukan ZPRED ke kotak Y dan DEPENDENT ke kotak X;
- 8) Pilih Histogram dan normal probability plot, klik continue;
- 9) Klik save pada predicated value, pilih unstandarized dan prediction intervals klik mean dan individu, lalu continue; dan
- 10) Klik options, pastikan bahwa taksiran probability sebesar 0,05, lalu klik continue dan ok.